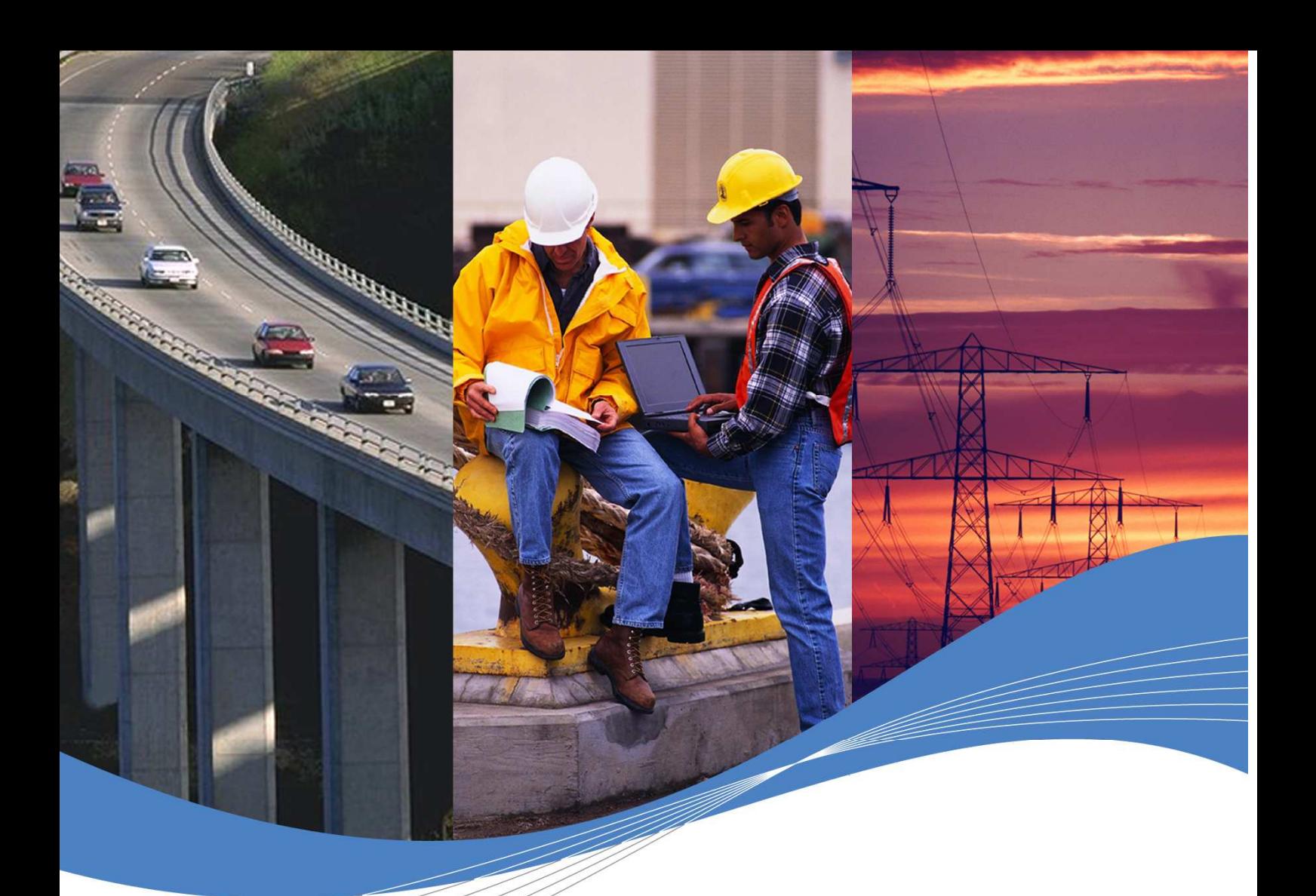

# Open AT® Firmware 7.1a PRELIMINARY CUSTOMER RELEASE NOTES

Reference: WM\_PGM\_OASIS\_CRN\_002

> Revision: 001 Date: June 16th, 2008

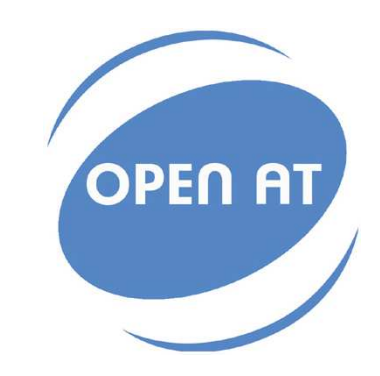

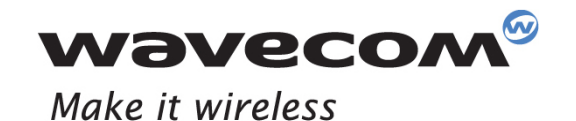

Operating Systems | Integrated Development Environments | Plug-Ins | Wireless CPUs | Services

**Ce document est la propriété exclusive de WAVECOM. Il ne peut être communiqué ou divulgué à des tiers sans son autorisation préalable**

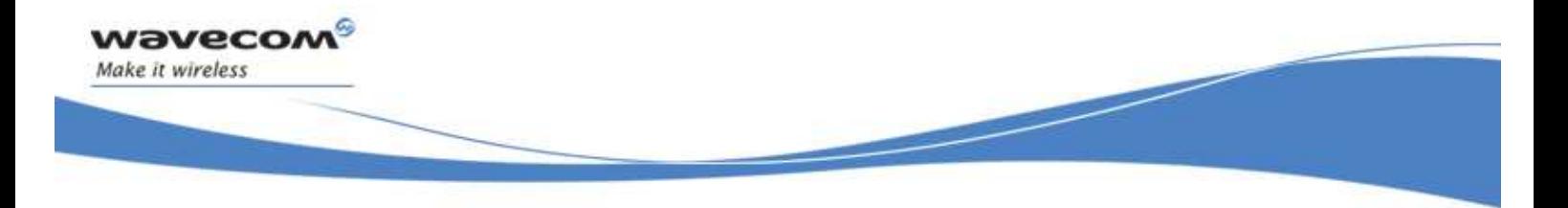

# Document Information

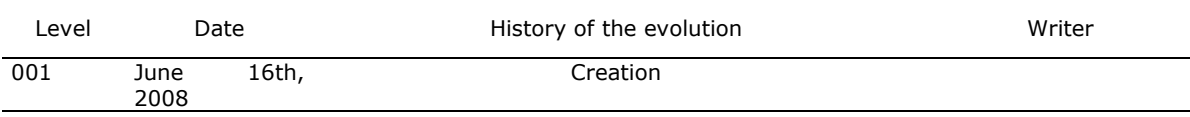

© 2006 Wavecom. All rights reserved.

WAVECOM S.A.

3, Esplanade du Foncet

92442 Issy-les-Moulineaux Cedex

FRANCE

Tel: +33 1 46 29 08 00

Fax: +33 1 46 29 08 08

Email: welcome@wavecom.com

Information in this manual is subject to change without notice and does not represent a commitment on the part of the vendor. The software described in this manual is furnished under a license agreement and may be used or copied only in accordance with the terms of agreement. No part of this manual may be reproduced or transmitted in any form or by any means, electronic or mechanical, including photocopying and recording, for any purpose without the express written permission of Wavecom.

Open AT® is a registered trademark of Wavecom.

Other product and company names mentioned in this manual may be trademarks or registered trademarks of their respective owners.

This document has been commissioned by Wavecom for Open  $AT^{\circledR}$  Software Suite 2.02.

# Contents

wavecom®

Make it wireless

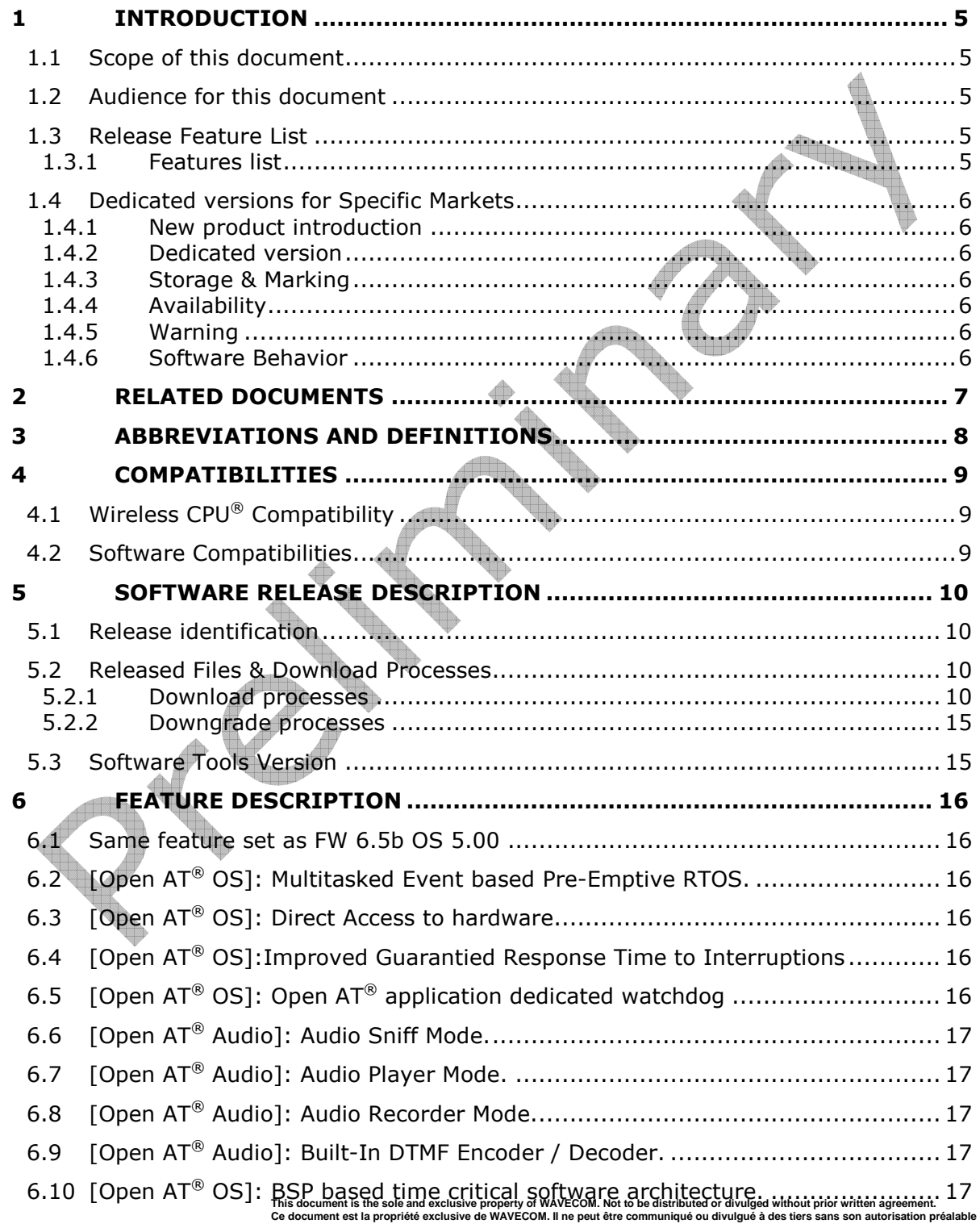

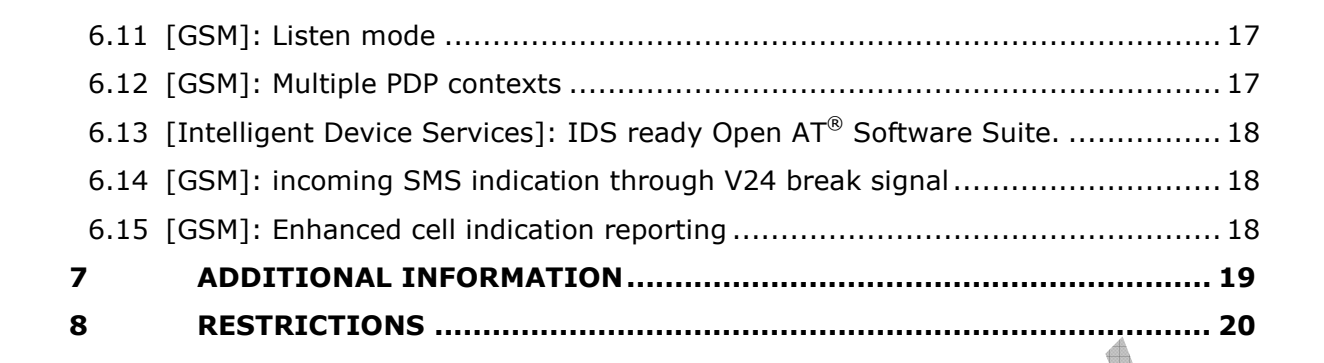

This document is the sole and exclusive property of WAVECOM. Not to be distributed or divulged without prior written agreement.<br>Ce document est la propriété exclusive de WAVECOM. Il ne peut être communiqué ou divulgué à de

Customer Release Note Page: 4/23

wavecon Make it wireless

 $\overline{\text{wovecon}^{\textcirc}}_{\text{confidential } \textcircled{\tiny 0}}$ 

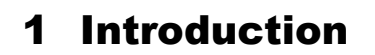

**Vavecon** 

Make it wireless

### 1.1 Scope of this document

The scope of this document is the Open  $AT^{\otimes}$  Firmware 7.1a release description for Wireless CPU® series **WMP100, Q2686, Q2687 and Fastrack Supreme.** 

#### 1.2 Audience for this document

This Release note may be distributed to all direct and indirect customers and will be posted on the corporate web site under the Support\Private area.

#### 1.3 Release Feature List

#### 1.3.1 Features list

#### Features list

Refer to OS 6.02 and FW 7.1a

[Open AT® OS]: Multitasked Event based Pre-Emptive RTOS

[Open AT® OS]:Improved Guarantied Response Time to Interruptions

[Open AT® OS]: Direct Access to hardware ressources (HW Timer, DSP, SPI, ADC, External IT Pins)  $\mathcal{A}$ 

[Open AT® OS]: Open AT® Application Dedicated Watchdog

[Open AT® Audio]: Audio Sniff Mode

[Open AT® Audio]: Audio Player Mode

[Open AT® Audio]: Audio Recorder Mode

[Open AT® Audio]: Built-In DTMF Encoder / Decoder

[Open AT® OS]: BSP based Time Critical Software Architecture

[GSM]: Listen mode

[GSM]: Multiple PDP contexts

[Intelligent Device Services]: IDS ready Open AT® Software Suite.

[GSM]: Incoming SMS indication through V24 break signal

[GSM]: Enhanced cell indication reporting

For more details on these features please refer to chapter 6.

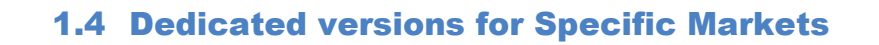

#### 1.4.1 New product introduction

As per specific market requirements, additional "countries dedicated" version of Wireless CPU® has been launched

#### 1.4.2 Dedicated version

vavecon

Make it wireless

As these products are tailored for the dedicated countries, they are locked not to work on any other network but the selected country's available carriers. Obviously Wavecom will perform maintenance on these products in the same way as it is done on other products.

#### 1.4.3 Storage & Marking

For countries dedicated versions, in the Product Code file, the SW Configuration of this version includes the mention "CCx", x depending on the country.

This SW configuration will only appear on the pizza box. A special attention is required to manage the storage, as this SW configuration is the only way to distinguish the product.

#### 1.4.4 Availability

SW versions available on the Wavecom web site are only for not dedicated products. In order to obtain Software version for updating the products dedicated to specific countries, contact your Wavecom technical support.

#### 1.4.5 Warning

Standard Open AT® Firmware 7.1a software not tuned for dedicated countries must not be used on Wireless CPU's<sup>®</sup> that are dedicated to a specific country, as it is not compatible. In this case, the message BAD SOFTWARE is displayed (refer to the AT Command Interface Guide for more information on this message).

This can be undone by re-downloading a compatible version.

### 1.4.6 Software Behavior

The use of Wireless  $CPU^@$  for not allowed countries is forbidden. In this case, the message "SIM NOT ALLOWED FOR THIS MODULE" is sent, the Wireless CPU® reset and AT SIM commands are then no more possible.

The Wireless CPU® upgrade by using a specific country lock version is not reversible. Effectively, all Wireless CPUs upgrade performed by using such a version won't be able to use previous software version. In this case, a message "BAD SOFTWARE" will be displayed.

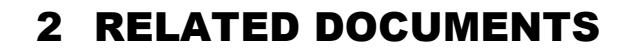

wavecom®

Make it wireless

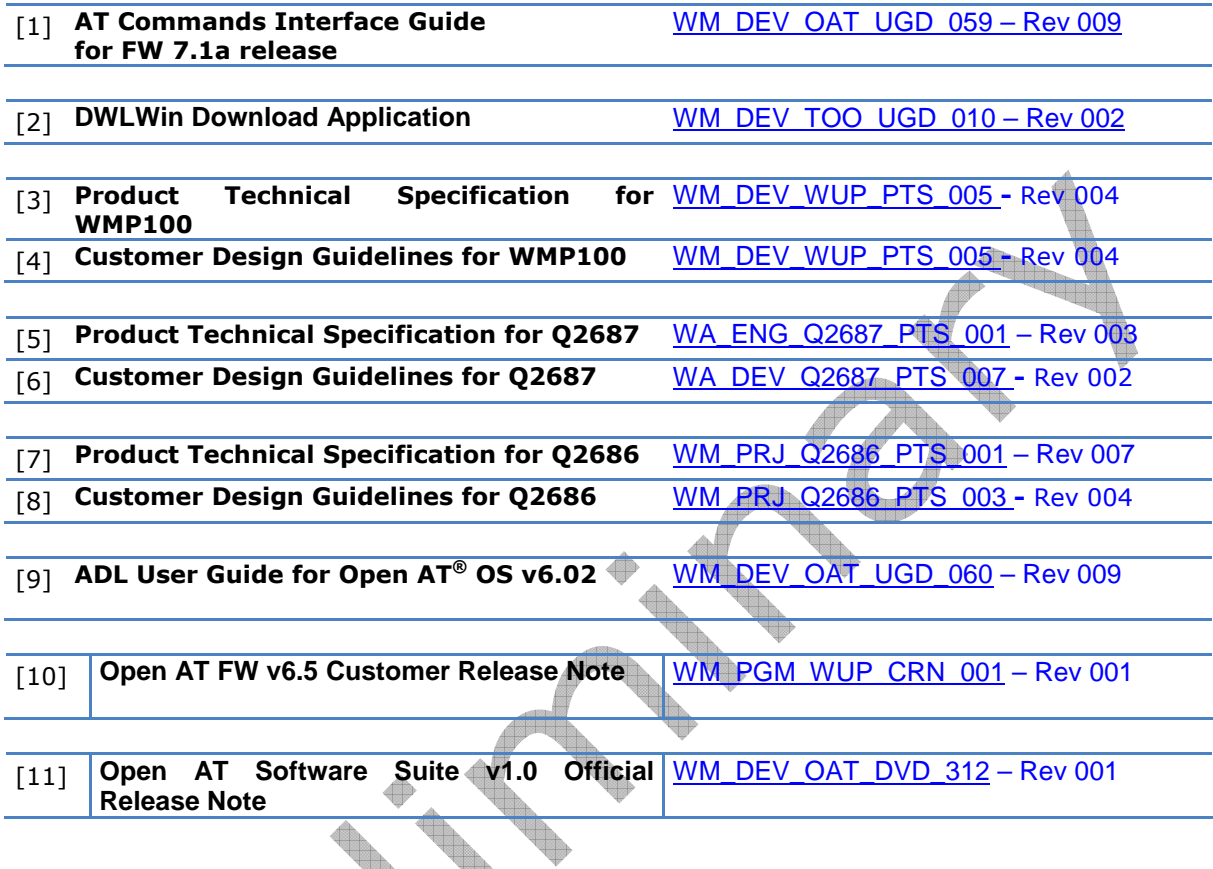

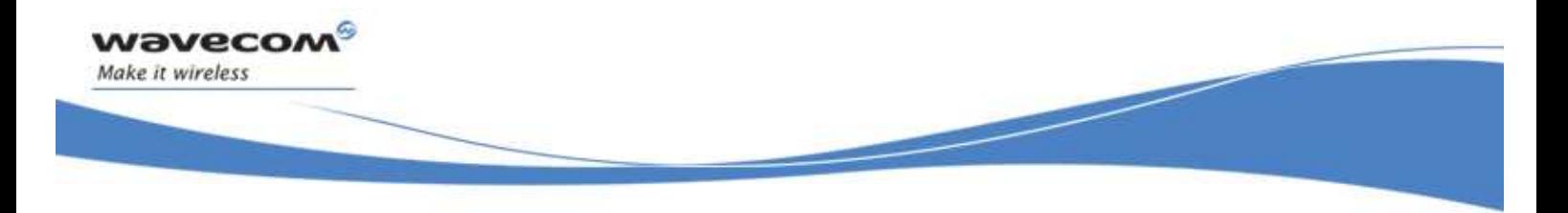

# 3 ABBREVIATIONS AND DEFINITIONS

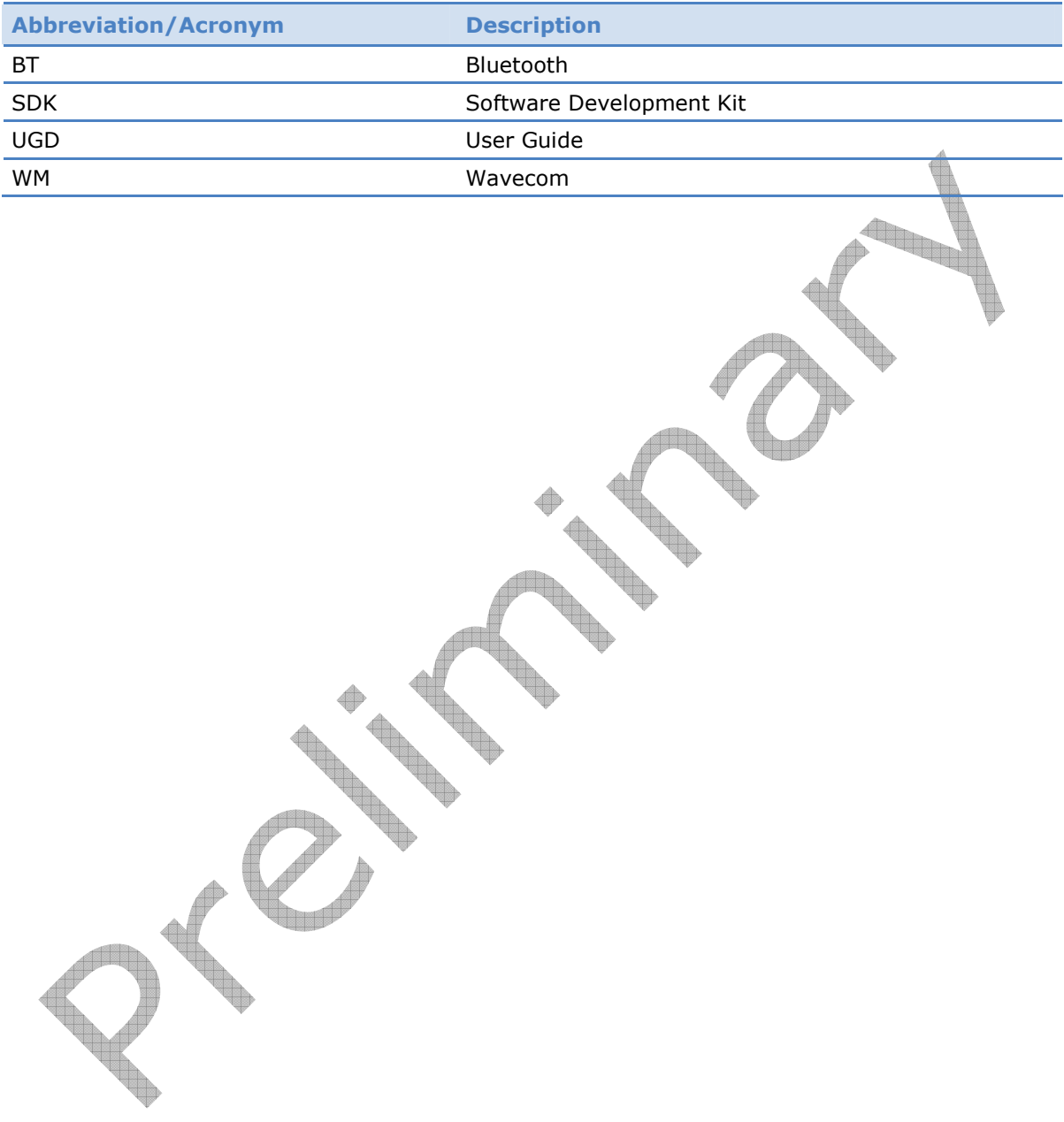

This document is the sole and exclusive property of WAVECOM. Not to be distributed or divulged without prior written agreement.<br>Ce document est la propriété exclusive de WAVECOM. Il ne peut être communiqué ou divulgué à de

Customer Release Note Page: 8/23

 $\textbf{W0} \textbf{V0} \textbf{C} \textbf{O} \textbf{M}^{\textbf{O}} \text{ \textbf{C} \text{onfidential } \textbf{O}}$ 

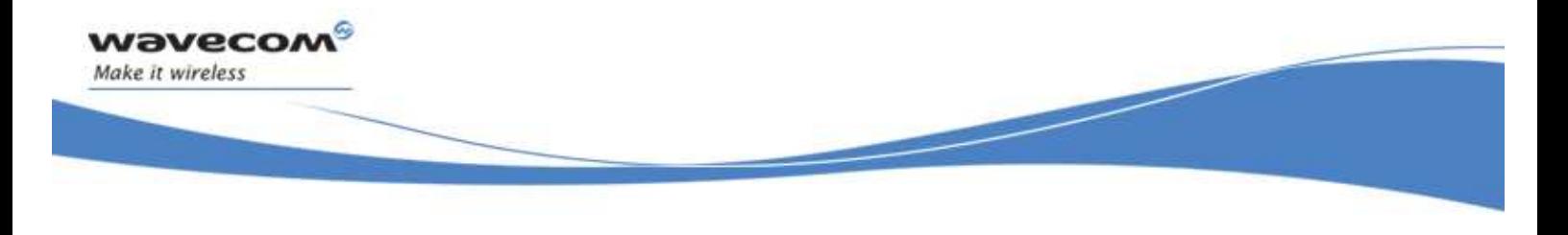

# 4 Compatibilities

# 4.1 Wireless CPU® Compatibility

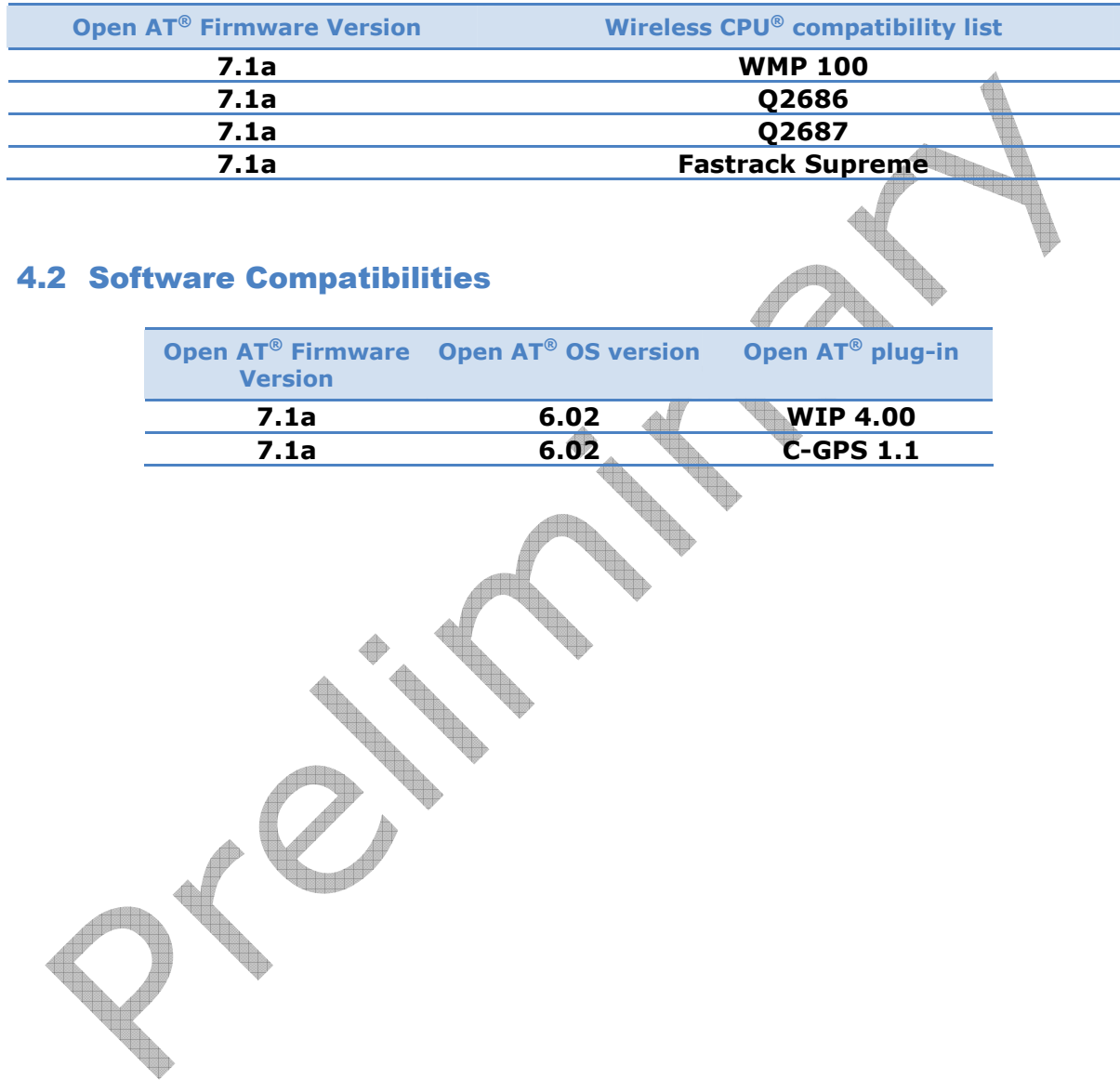

This document is the sole and exclusive property of WAVECOM. Not to be distributed or divulged without prior written agreement.<br>Ce document est la propriété exclusive de WAVECOM. Il ne peut être communiqué ou divulgué à de

Customer Release Note Page: 9/23

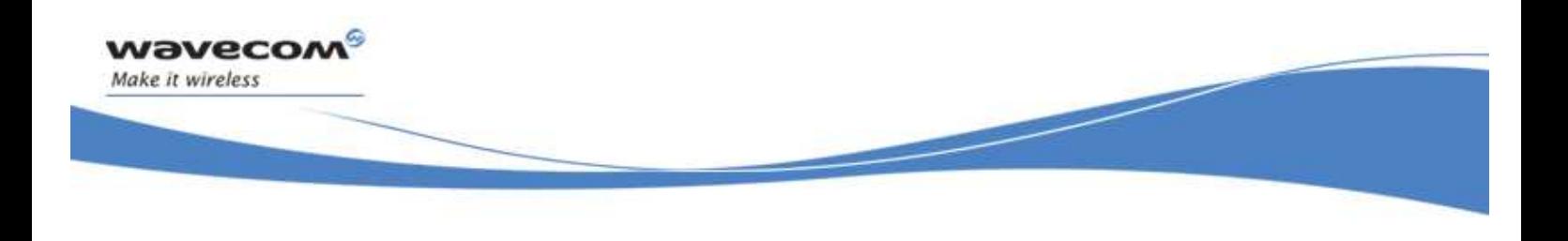

# 5 Software release description

# 5.1 Release identification

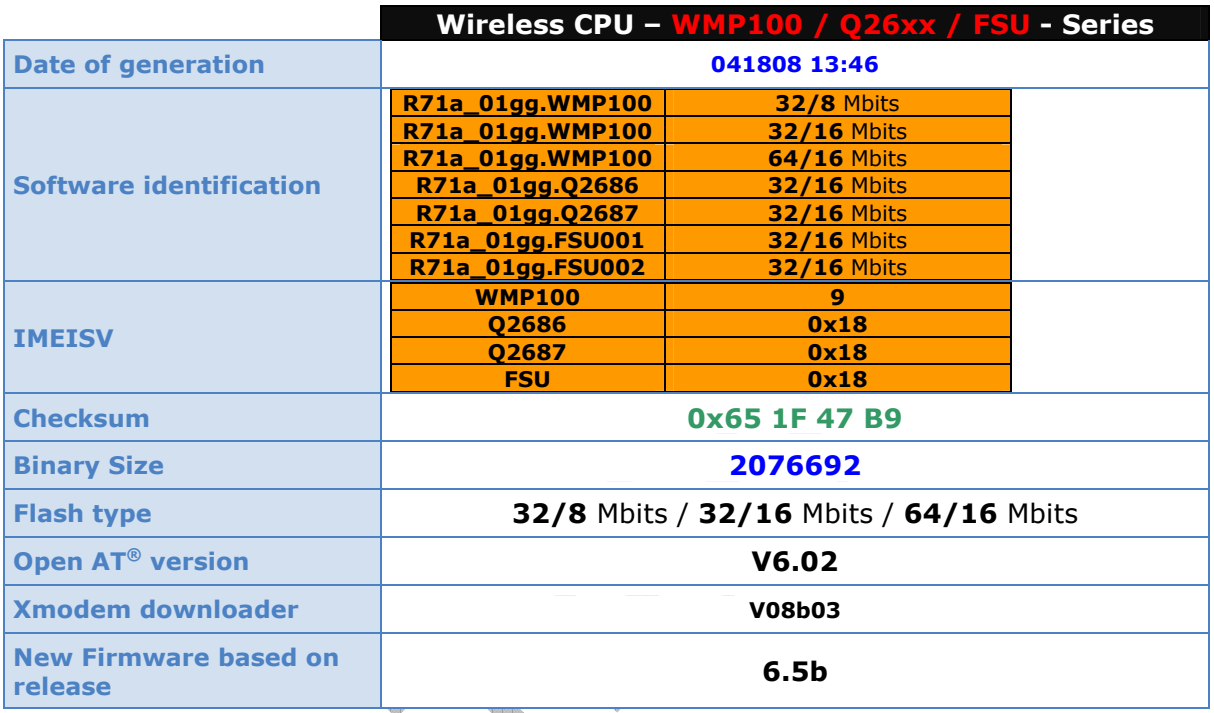

# 5.2 Released Files & Download Processes

This section describes the process to upgrade your current Wireless CPU® with Open AT® Firmware 7.1a.

# 5.2.1 Download processes

Download processes are possible through DWLwin tool or through X-modem. But, download process through DWLwin is recommended to upgrade Wireless CPU® with Open AT® Firmware 7.1a because it is easier.

### 5.2.1.1 Download procedure with DWLwin

The Wireless CPU® can be upgraded thanks to the DWLWin  $v4.1.6.6$  tool or further according to the following procedure. The dongle usage is not required to execute this procedure if a software is already loaded into the flash, but the dongle usage is mandatory for a blank flash driven by Wireless Microprocessor®.

- 1) Set DWLwin parameters:
	- a. Select the right WPK package to download:
		- i. R71a01-cus-wmp-01.wpk for WMP family

This document is the sole and exclusive property of WAVECOM. Not to be distributed or divulged without prior written agreement.<br>Ce document est la propriété exclusive de WAVECOM. Il ne peut être communiqué ou divulgué à de

Customer Release Note Page: 10/23

 $\overline{\text{wovecon}^{\textcirc}}_{\text{confidential } @}$ 

- ii. R71a01-cus-q26-01.wpk for Q26/Fastrack family
- b. Select erase "Objects"
- c. Select erase "Open application"
- d. For "Customization files":
	- i. Do NOT select erase "Customization files" if you use a Wireless Microprocessor® with a blank flash (dongle required)
	- ii. Otherwise, select erase "Customization files" (dongle not required)
- 2) Start the download

vavecon

Make it wireless

- 3) To the question : "Please select the Wireless CPU type ?", select the right Wireless CPU $^{\circ}$  (if necessary, use ATI3 command to find the right one)
- 4) In case of Wireless Microprocessor<sup>®</sup> with dongle usage, you will have the following question : "Do you want to active security features ?"
	- a. Answer "Yes" if your want to active the security features or change their parameters. Refer to "Activation of security features" chapter
	- b. Answer "No" neither
- 5) To the question : "Do you want to resize A&D DOTA volume ?"
	- a. Answer "Yes" if you expect to use A&D zone. Refer to "A&D zone initialization" chapter
	- b. Answer "No" neither
- 6) To the question : "Do you want to customize the flash object area (ADL flash API) ?", answer "No"
- 7) To the question : "Do you want to download the firmware ?", answer "Yes"
- 8) In case of Wireless Microprocessor<sup>®</sup> without IMEI and with dongle usage, you will have the following question: "Do you want to program the IMEI ?"
	- a. Answer "Yes" if you want to program a new IMEI. Refer to "IMEI programming" chapter
	- b. Answer "No" neither
- 9) In case of Wireless Microprocessor® with dongle usage, you will have the following question: "Do you want to program the firmware's feature ?", answer "No"
- 10)The download is processed

This procedure is resetting some configuration parameters (like GSM bands for example) which shall be manually reset thanks to classical AT or Open  $AT^{\circledast}$  APIs. The package won't download the firmware if it's already in flash.

Open AT® application built with a previous version than Open AT® Software Suite 2.01 will not work with the firmware R71a.

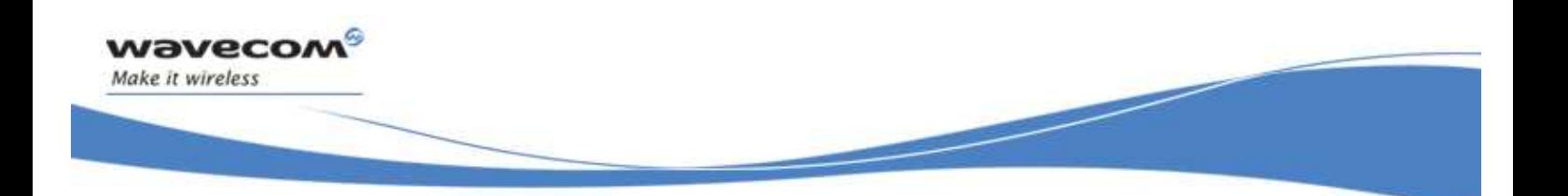

Activation of security features

The package will ask for the Security feature initialization.

If you do not want to initialize this feature, to click on "No, allows you to bypass all action related to Security **Features** 

If you select "Yes" for Security features initialisation, then the package will ask for Init / reset SDS. If you do not want to init or reset SDS (Security Data Storage), choice "No", in the other case click on "Yes" and SDS will be reset

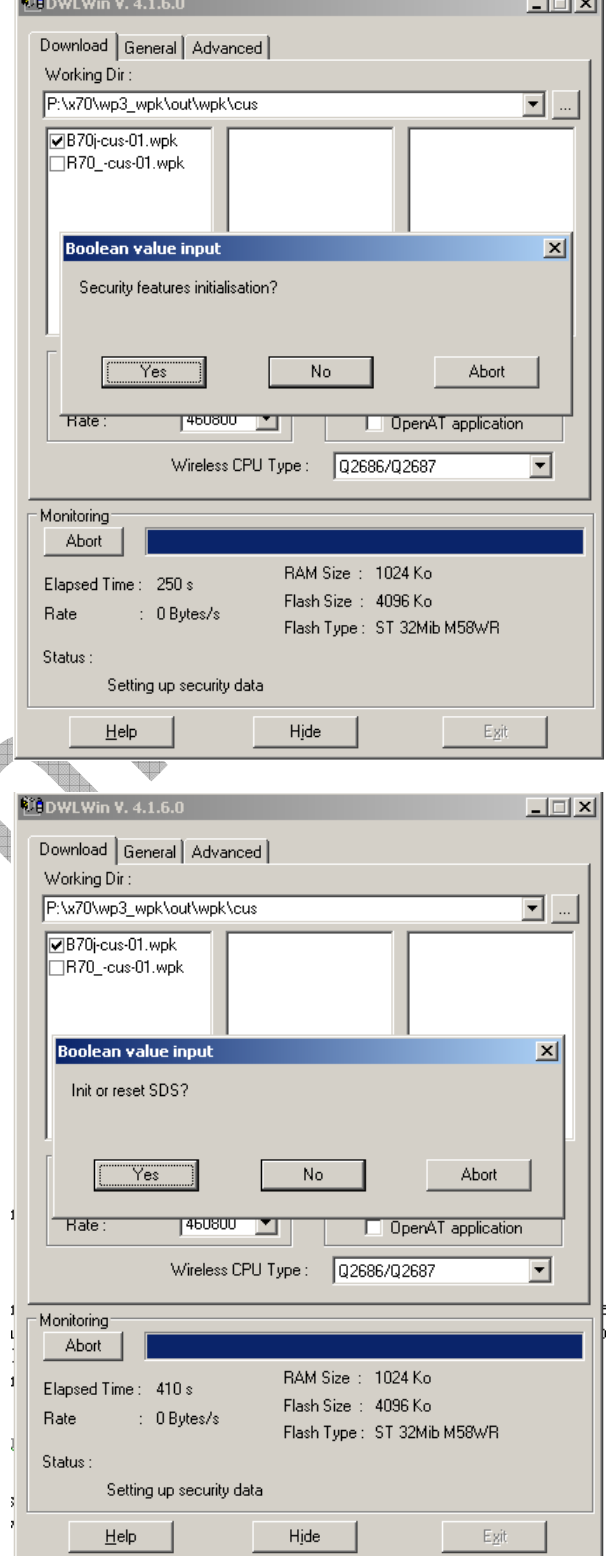

أتستعد

This document is the sole and exclusive property of WAVECOM. Not to be distributed or divulged without prior written agreement.<br>Ce document est la propriété exclusive de WAVECOM. Il ne peut être communiqué ou divulgué à de

Customer Release Note Page: 12/23

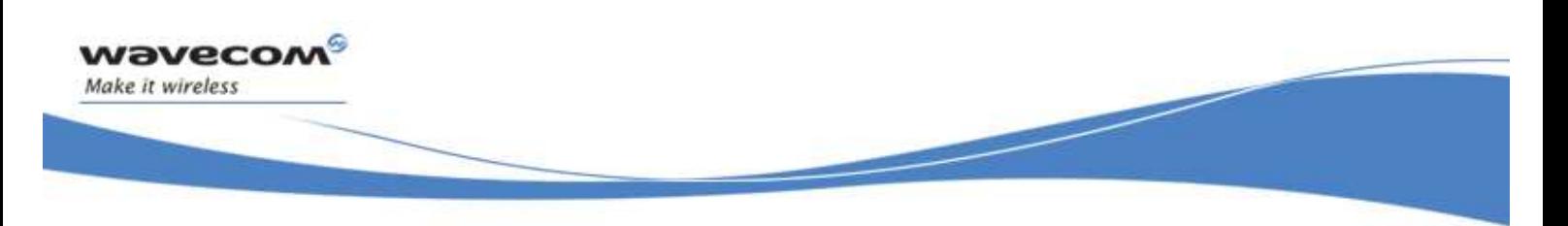

**LEDWLWIN V. 4.1.6.0**  $\overline{\mathbf{L}[\mathbf{L}[\mathbf{x}]}$ If you have chosen to reset SDS, then the package will ask for "Quota for Download | General | Advanced | SDS in bytes" you want to reserved. Working Dir: P:\x70\wp3\_wpk\out\wpk\cus  $\overline{\mathbf{r}}$  ... B70j-cus-01.wpk —<br>□R70\_-cus-01.wpk Integer value input  $\vert x \vert$ Quota for SDS in bytes? Sı  $\overline{OK}$ Abort  $\overline{F}$  $F_{2}$ <mark>topener application</mark> Wireless CPU Type : 02686/02687  $\overline{\mathbf{r}}$ Monitoring Abort RAM Size: 1024 Ko Elapsed Time: 564 s Flash Size : 4096 Ko Rate  $\therefore$  0 Bytes/s Flash Type: ST 32Mib M58WR Status: Setting up security data Help Hide Exit q Then the package will ask for Submit a **DOWLWIN V. 4.1.**  $\Box$  $\times$  $\Box$ key password (a password mechanism Download | General | Advanced | can be setup to prevent illegal Working Dir: modification of the public key). P:\x70\wp3\_wpk\out\wpk\cus  $\overline{\mathbf{r}}$  . If you select "Yes", then the package B70j-cus-01.wpk will ask for Change Password or enter R70 - eus-01 wok **Boolean value input**  $\vert x \vert$ a new password. Submit key passwd?  $\overline{Yes}$ N<sub>0</sub> Abort seman Port sem Objects Port Number : COM<sub>14</sub>  $\vert \textbf{v} \vert$ Customization Files  $460800$   $\boxed{\blacksquare}$ Rate: OpenAT application Wireless CPU Type: 02686/02687 न Monitorina Abort | RAM Size: 1024 Ko Elapsed Time: 30 s Flash Size : 4096 Ko Rate  $\therefore$  0 Bytes/s Flash Type: ST 32Mib M58WR Status: Setting up security data Egit  $\underline{\mathsf{He}}{}{\mathsf{lp}}$ Hide

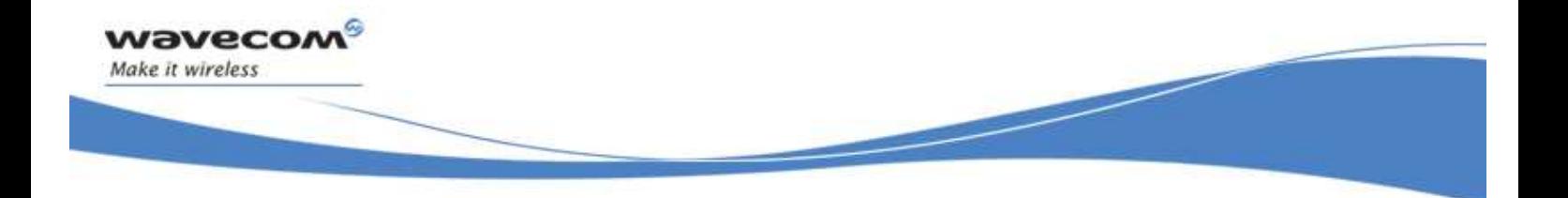

#### A&D zone initialization

Then the package will ask for the required size with the same format as the <A&Dsize> parameter in AT+WOPEN=6 command. See [1] for more information.

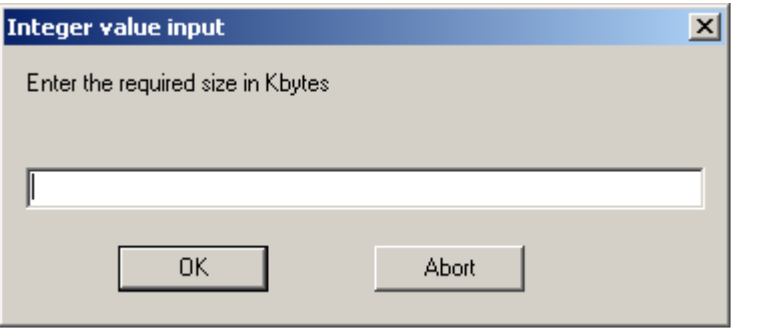

Modifying the memory configuration using the AT+WOPEN=6 command can be a quite long operation.

This step can be performed faster through the automation interface (OLE/COM interface): set an integer extra option named "DOTA\_VOLUME\_SIZE" whose value should be the requested size in Kbytes. See [2] fro more information.

#### IMEI programming

The package will ask for entering the IMEI (15 digits)

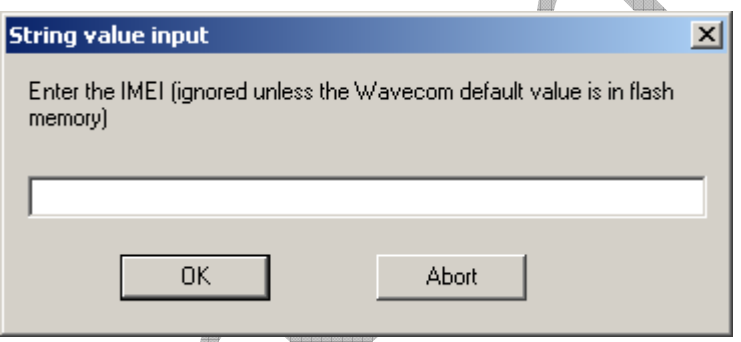

It can only overwrite once the default IMEI value. A try of new overwrite won't generate an error message, but it will not work.

5.2.1.2 Download procedure through X-modem

This procedure is not applicable for Wireless Microprocessor® with blank flash. The objects and DOTA data are not erased. And the size of the DOTA area and the size of the object areas remain the same.

- 1. Upgrade the bootloader: Type "AT+WDWL", wait for the NACK characters, and send the porting downloader named dwl port.dwl by the X-modem protocol.
- 2. Type "AT+CFUN=1" in order to take into account the new downloader.
- 3. Upgrade the Open  $AT^{\circledast}$  Firmware: Type "AT+WDWL", wait for the NACK characters, and send the specific dwl upgrade file named upgrade\_xxx.dwl

This document is the sole and exclusive property of WAVECOM. Not to be distributed or divulged without prior written agreement.<br>Ce document est la propriété exclusive de WAVECOM. Il ne peut être communiqué ou divulgué à de

Customer Release Note Page: 14/23

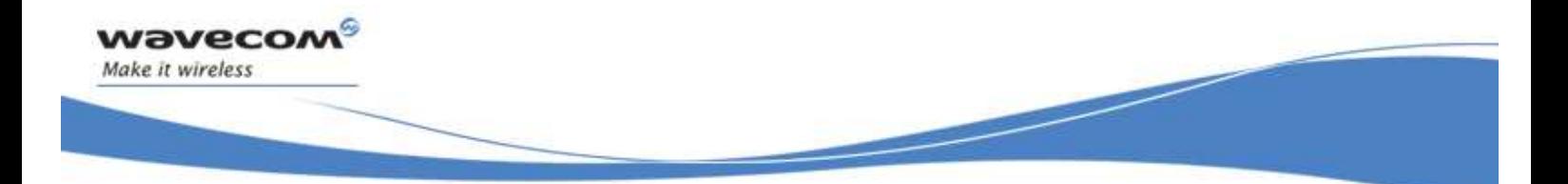

(choose the right file according to the Wireless CPU® and the previous Open AT®  $\overrightarrow{F}$  firmware used) by the xmodem protocol. Then send the new application if needed.

4. Type "AT+CFUN=1". The customer application has to be restarted (AT+WOPEN=1) if needed.

Open AT® application built with a previous version than Open AT® Software Suite 2.01 will not work with the firmware R71a.

#### 5.2.2 Downgrade processes

The downgrade procedures are not available.

### 5.3 Software Tools Version

This section gives the last Wavecom tools versions.

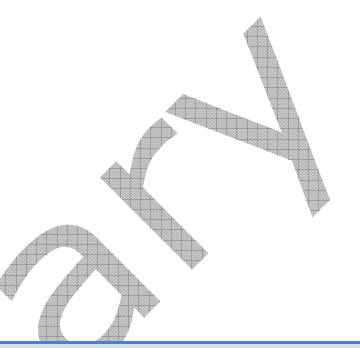

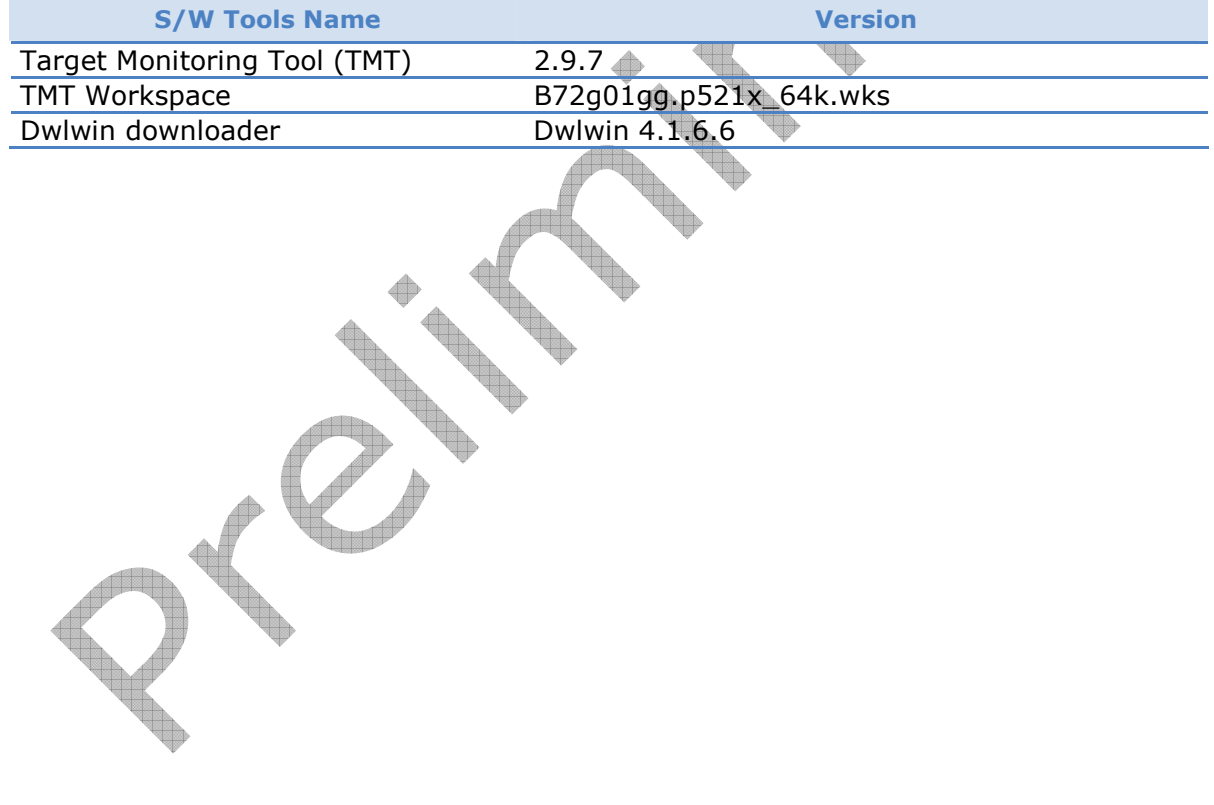

This document is the sole and exclusive property of WAVECOM. Not to be distributed or divulged without prior written agreement.<br>Ce document est la propriété exclusive de WAVECOM. Il ne peut être communiqué ou divulgué à de

Customer Release Note Page: 15/23

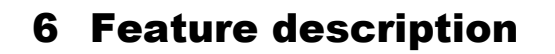

*vavecol* Make it wireless

This section lists the features of Open AT® Software Suite 2.02.

### 6.1 Same feature set as FW 6.5b OS 5.00

Refer to related documents [10] and [11].

### 6.2 [Open AT® OS]: Multitasked Event based Pre-Emptive RTOS.

On Open  $AT^{\circledast}$  Software Suite 2.02, Wavecom Open  $AT^{\circledast}$  OS is allowing the embedded software developer to define up to 30 tasks in the Open AT<sup>®</sup> application. The developer can define several levels of priorities for its tasks, some of them being of higher priority than non-critical GSM tasks.

The synchronization between tasks can be made through the use of semaphores.

The communication between tasks can be made through tasks, mailboxes, messages queues and shared memory areas.

### 6.3 [Open AT® OS]: Direct Access to hardware

Open AT® OS developer has access to the lower layers of the following hardware resources provided by Wavecom Wireless CPUs:

- HW Timer (TCU Timer Control Unit)
- DSP
- SPI
- ADC
- External Interruption Pins.

#### 6.4 **[Open Improved Guarantied Response Time to Interruptions**

The guarantied response time to interruptions (External, DSP, SPI, ADC, HW timer) whatever the GSM status the Wireless CPU® is in has been improved on Open AT® Software Suite 2.02 compared to Open AT<sup>®</sup> Software Suite 1.0.

### 6.5 [Open AT® OS]: Open AT® application dedicated watchdog

The Open AT® Application correct behavior is monitored by the Wireless CPU watchdog independently from the FW. This will allow the detection of Open AT® application that fell into a "dead-end lock" state while the Firmware is properly running.

Moreover the Open AT® application watchdog duration will be tunable by the Open AT® Application to allow it to perform "long" operations (such as signature calculation)

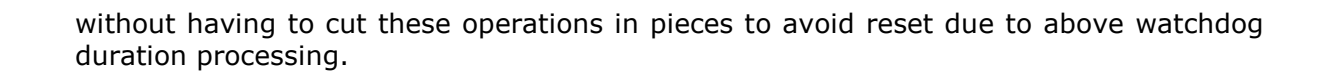

# 6.6 [Open AT® Audio]: Audio Sniff Mode.

This feature will allow developer to listen to the audio packets exchanged between the GSM DSP and the PCM interface.

# 6.7 [Open AT® Audio]: Audio Player Mode.

This feature allows developers to play sounds on the GSM voice channel or on the loud speaker output of the PCM Interface.

# 6.8 [Open AT® Audio]: Audio Recorder Mode.

This feature allows developers to record audio packets coming either from the GSM Voice Channel or the microphone input of the PCM interface.

# 6.9 [Open AT® Audio]: Built-In DTMF Encoder / Decoder.

Wavecom Wireless CPU® has built-in DTMF decoding and encoding capabilities what ever the GSM state the Wireless CPU® is in. This DTMF encoding / decoding can be done either on the audio in / outs of the PCM interface or the audio in / outs of the GSM Interface.

# 6.10[Open AT® OS]: BSP based time critical software architecture.

The Open AT Software Suite 2.02 is built on a Board Support Package based Software architecture. This means all software elements have been abstracted from the Hardware on top of which it is executed. This allows Wavecom to provide the exact same software architecture, APIs and high level features set on top of any Wireless CPU®. The only impacted features when changing from one Wireless CPUs to another are the ones that are intrinsically depending on the hardware resources (number of IOs, IT Pins, UARTs…).

# 6.11[GSM]: Listen mode

Wavecom Wireless CPU® has the ability to listen to the GSM network without being registered on it. This mode does not allow to receive incoming events from the network (such as incoming call or SMS receiving), but as the network is permanently scanned, this mode allows to initiate very quickly a outgoing call on demand.

#### 6.12[GSM]: Multiple PDP contexts

into the Open AT® application or into an external processor.<br>Into the Open AT® application or interaction and exclusive property of WAVECOM. Not to be distributed or divulged without prior written agreement. This feature allow to access more than one network service (APN) at the same time with varying quality of services or/and to run concurrently several IP stacks embedded

rnent is the sole and exclusive property of WAVECOM. Not to be distributed or divulged without **propriété exclusive de WAVECOM. Il ne peut** être communiqué à des tiers s<br>ient est la propriété exclusive de WAVECOM. Il ne pe

Customer Release Note Page: 17/23

*vavecor* Make it wireless

 $\overline{\text{wovecon}^{\text{\textcirc}}_{\text{confidential}\, \mathbb{Q}}}$ 

# 6.13[Intelligent Device Services]: IDS ready Open AT® Software Suite.

The Open  $AT^@$  Software Suite 2.02 is IDS ready. This means it natively supports Wavecom Intelligent Device Service offering.

#### 6.14[GSM]: incoming SMS indication through V24 break signal

Customer application can be warned that the Wireless CPU® has received an incoming SMS thanks to a V24 break indication.

### 6.15 [GSM]: Enhanced cell indication reporting

Several supplementary GSM layer 3 indications are available to develop an application able to monitor GSM radio environment. This reporting can be used to allow GSM operators to optimize their network.

Example of new parameters reported in GSM layer 3 indications (Please, refer to 3GPP TS 05.05 and 04.18 for a detailed description):

- Cell reselection criteria (C1, C2, C31, C32) for each synchronized cells
- Maximum TX power level authorized by the network (MS-TXPWR-MAX-CCH)

This document is the sole and exclusive property of WAVECOM. Not to be distributed or divulged without prior written agreement.<br>Ce document est la propriété exclusive de WAVECOM. Il ne peut être communiqué ou divulgué à de

wavecon Make it wireless

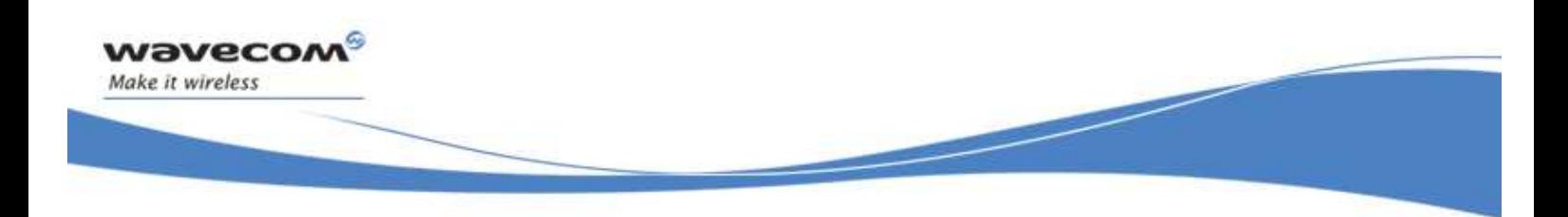

# 7 Additional Information

The following table details links between the wording used in the Open AT $^\circledast$  Software Suite 2.02 documentation and the wording used in Product Technical Specifications [3], [5] and [7].

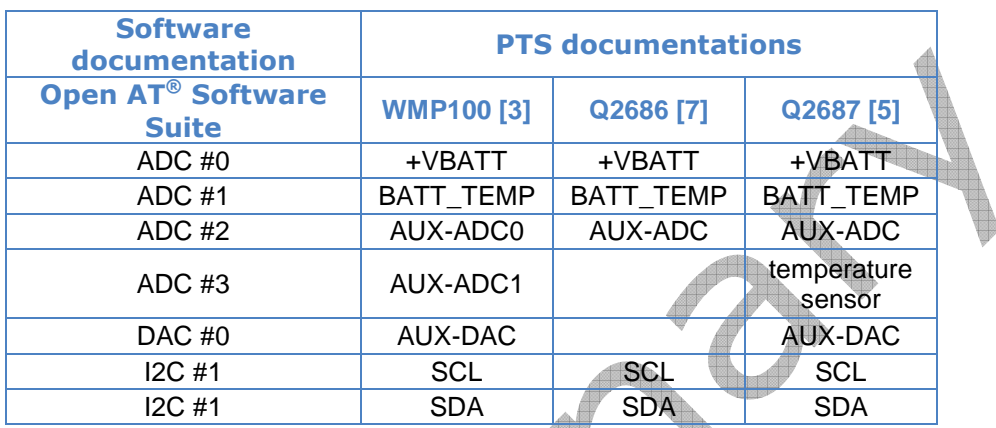

This document is the sole and exclusive property of WAVECOM. Not to be distributed or divulged without prior written agreement.<br>Ce document est la propriété exclusive de WAVECOM. Il ne peut être communiqué ou divulgué à de

Customer Release Note Page: 19/23

 $\textbf{W3VecOM}^\textsf{Q}_{\text{confidential} \text{ @}}$ 

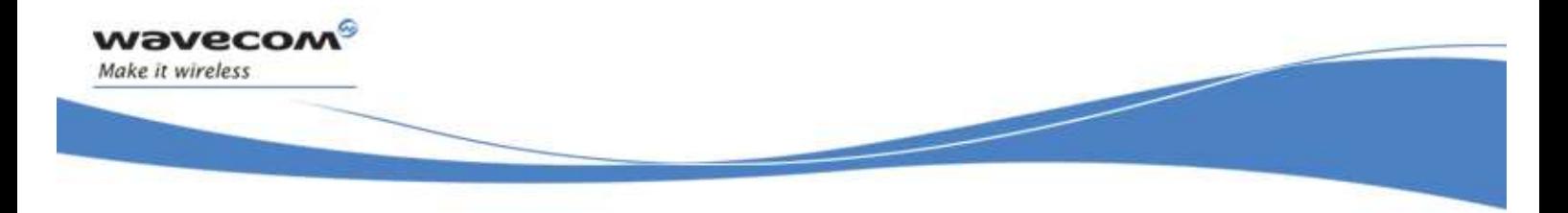

# 8 Restrictions

This section lists the restrictions that must be taken into account regarding the Open AT® Firmware 7.1.

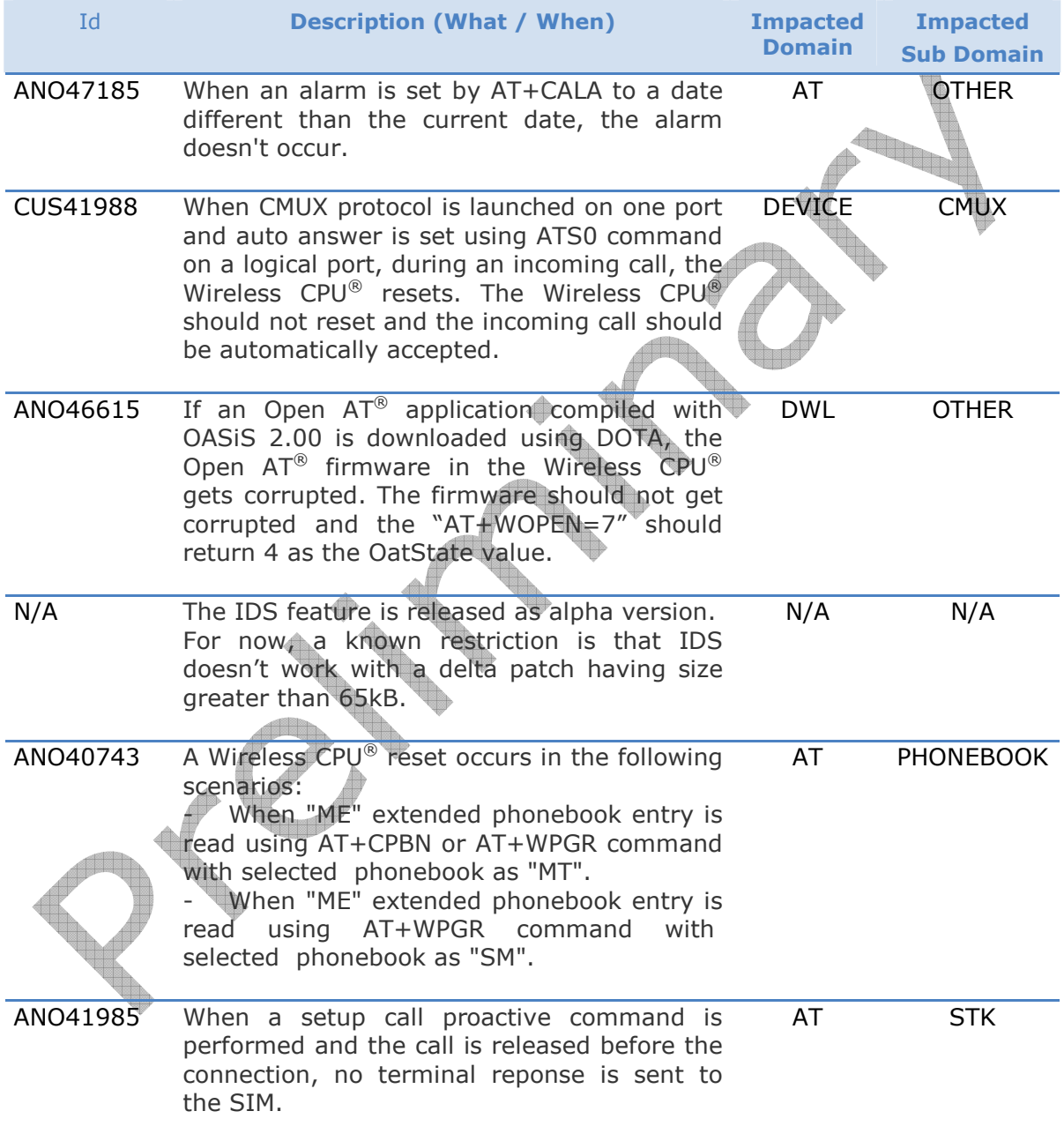

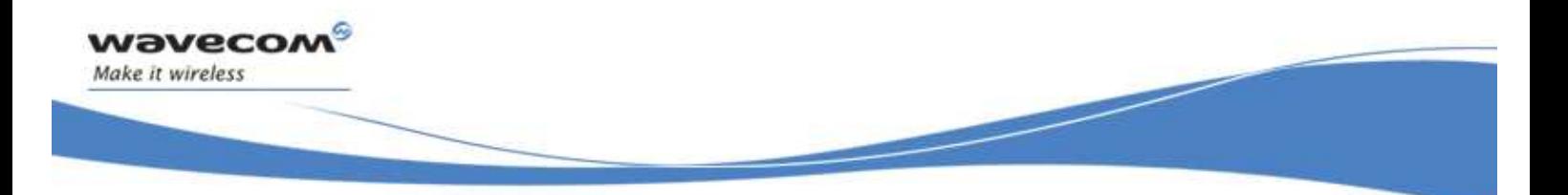

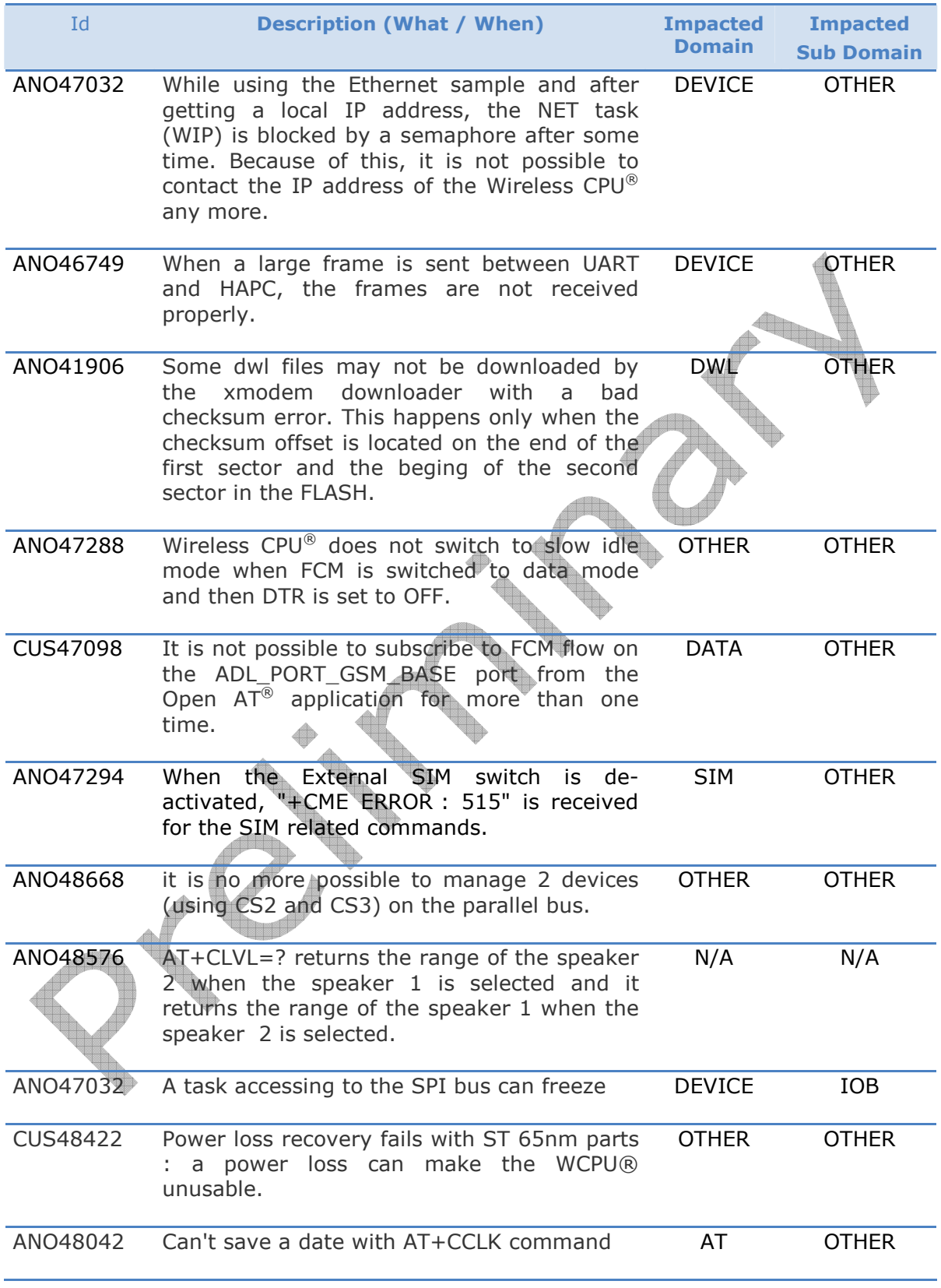

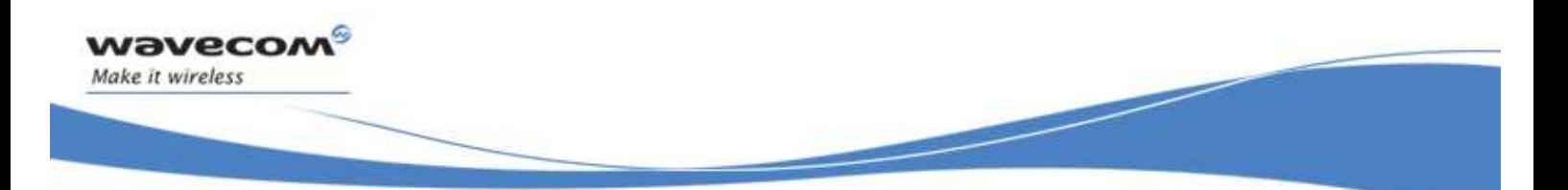

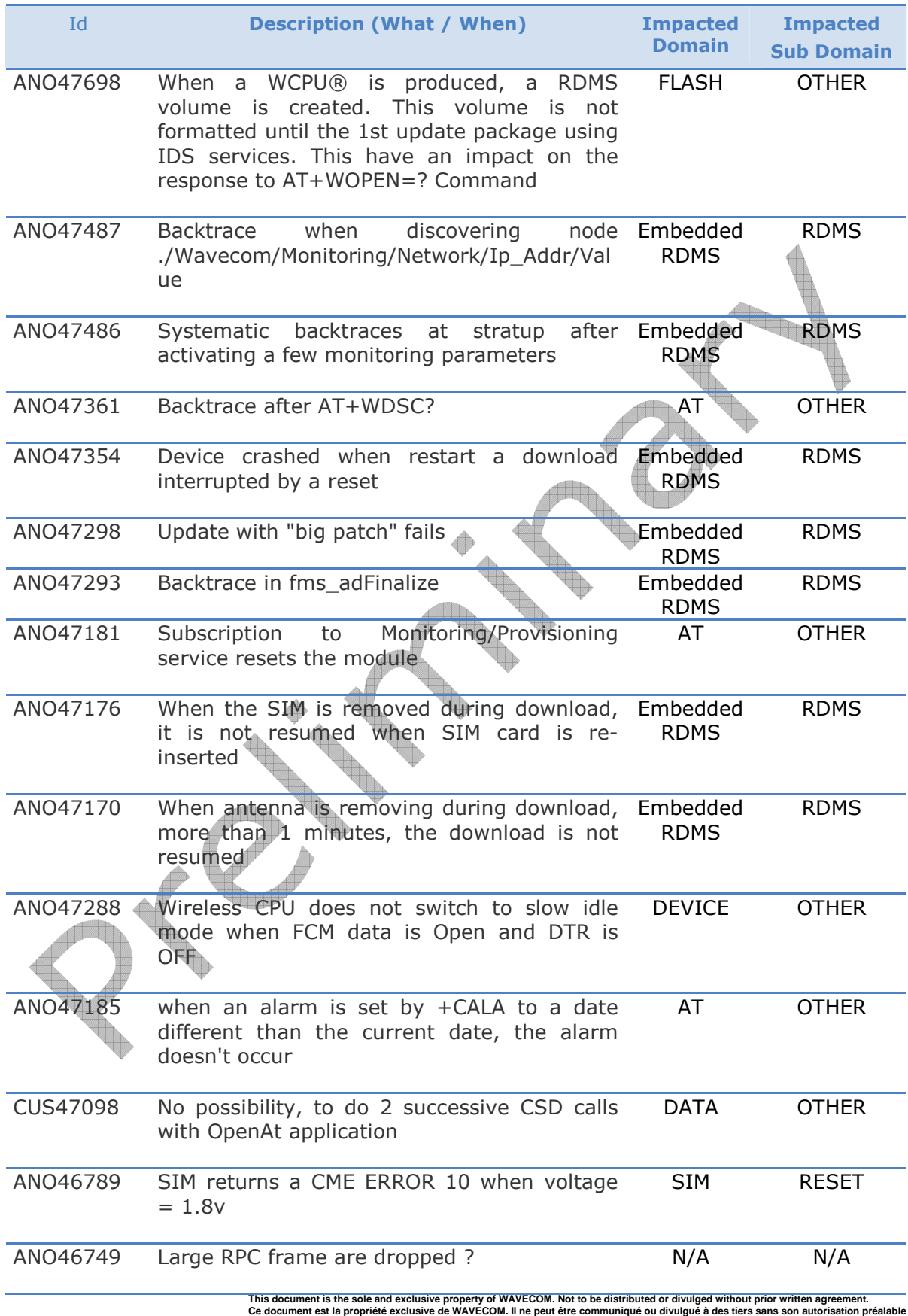

 $\textbf{W} \textbf{O} \textbf{V} \textbf{E} \textbf{C} \textbf{O} \textbf{M}^{\textbf{O}} \text{ \textbf{coefficiential} } \textbf{O}$ 

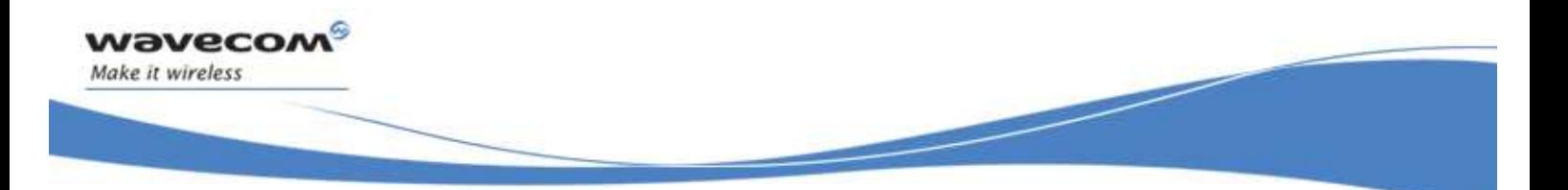

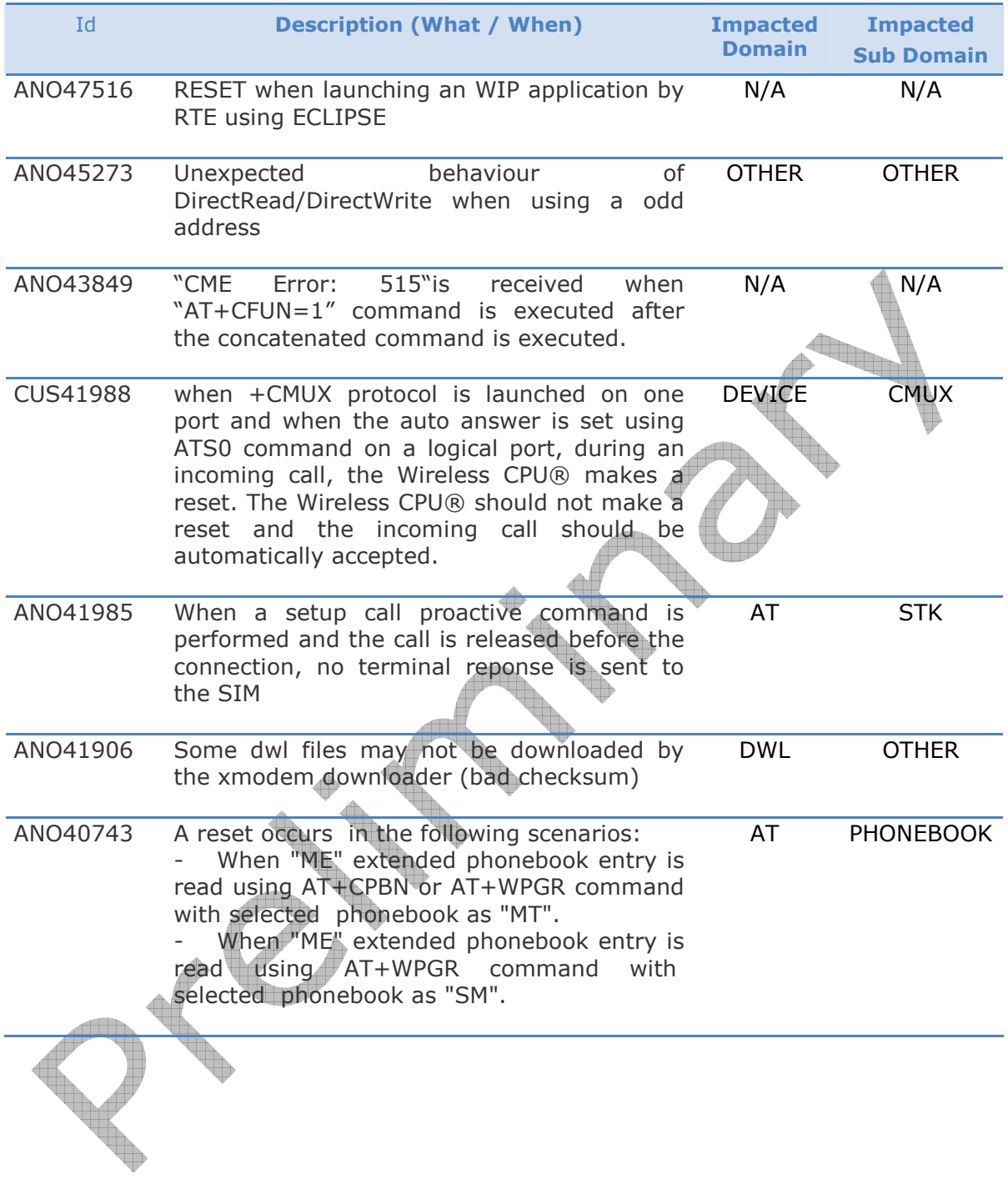